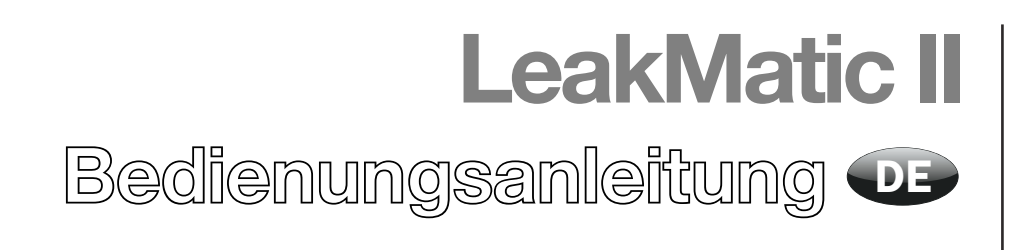

PBI-310171-A 09/2012

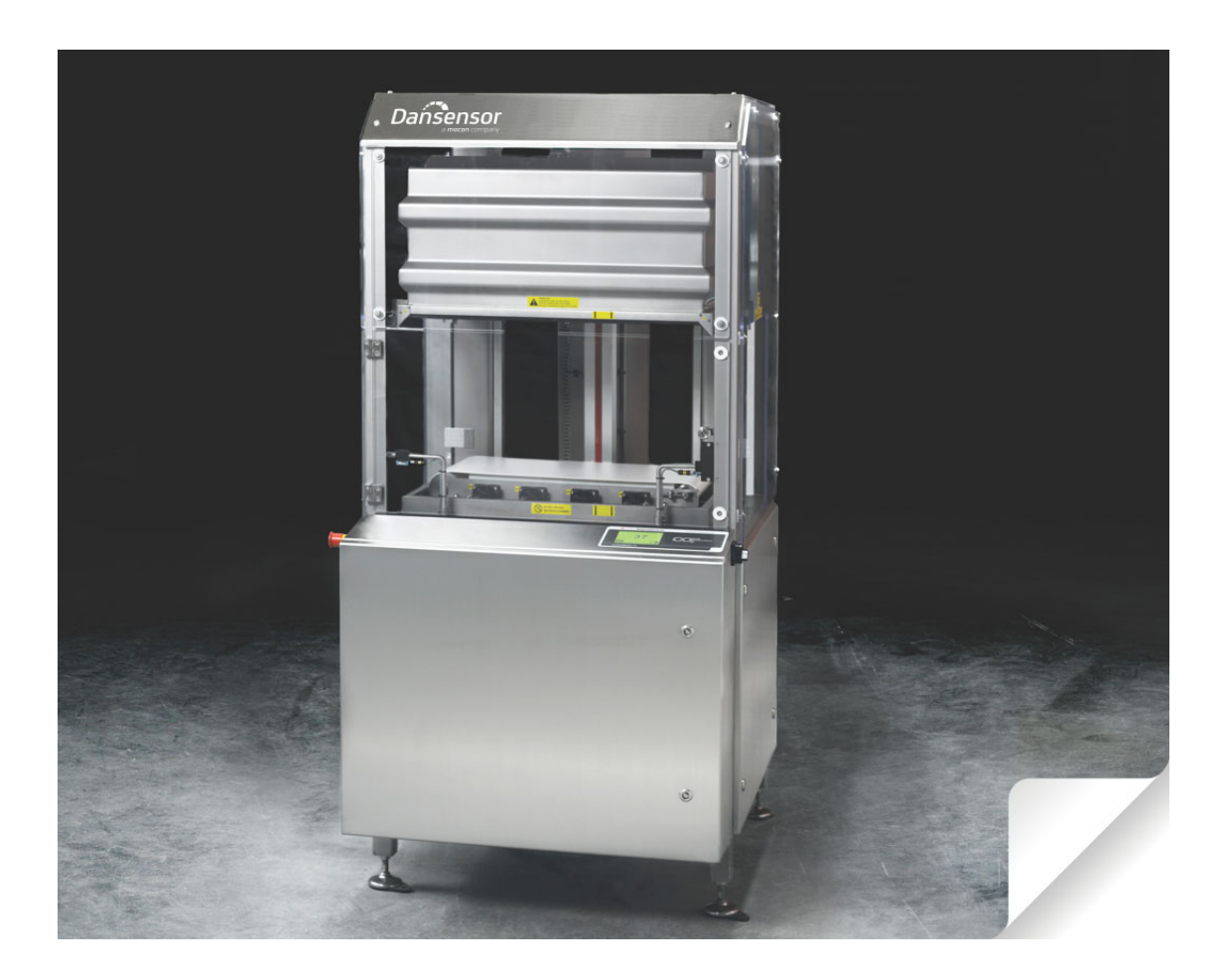

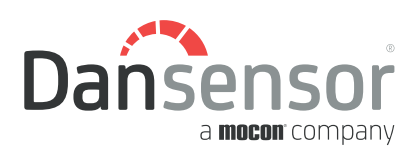

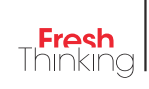

# LeakMatic II Bedienungsanleitung DE

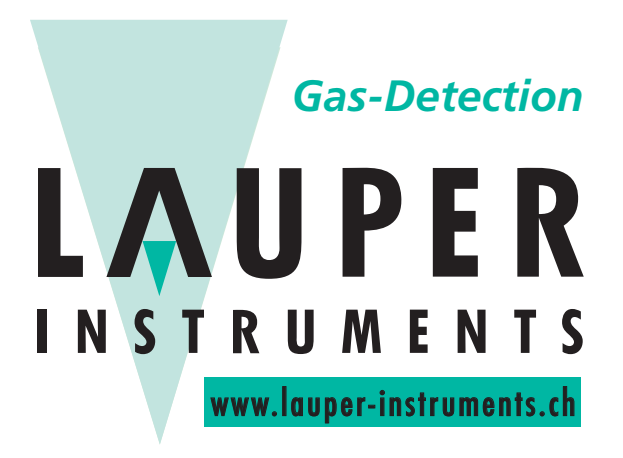

## **Lauper Instruments AG**

Irisweg 16B CH-3280 Murten Tel. +41 26 672 30 50 info@lauper-instruments.ch www.lauper-instruments.ch

2 Bedienungsanleitung DE LeakMatic II

## **Inhalt**

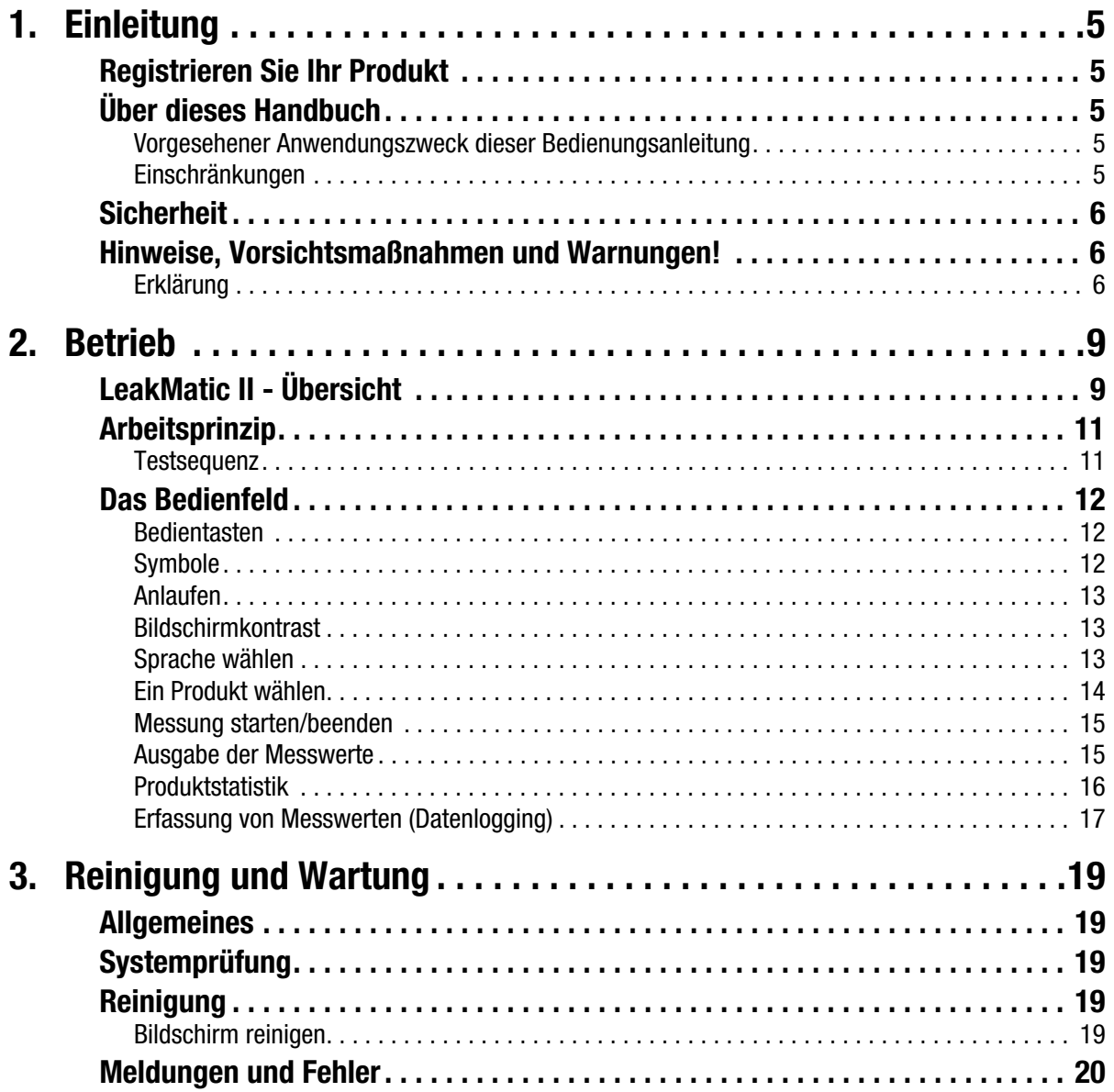

## 1. Einleitung

## Registrieren Sie Ihr Produkt

Wir danken Ihnen, dass Sie sich für ein Produkt von Dansensor entschieden haben und hoffen, dass es Ihren Bedürfnissen entspricht.

Da wir gerne mehr über unsere Kunden und Märkte erfahren möchten, würden wir uns freuen, wenn Sie das Produktregistrierungsformular ausfüllen würden. Sie finden es online unter der folgenden Adresse:

#### www.dansensor.de/register

So können wir Ihnen, sofern Sie dies wünschen, auch wichtige Produktinformationen zukommen lassen.

### Über dieses Handbuch

#### Vorgesehener Anwendungszweck dieser Bedienungsanleitung

• Diese Bedienungsanleitung beschreibt den normalen Gebrauch des LeakMatik II. Sie richtet sich an regelmäßige Benutzer der Software und sollte als Nachschlagewerk immer beim Gerät aufbewahrt werden.

#### **Einschränkungen**

- Die Bedienungsanleitung wurde unter Verwendung der zum Zeitpunkt der Veröffentlichung aktuellsten Informationen und Abbildungen erstellt.
- Etwaige Abweichungen zwischen Bedienungsanleitung und Gerät resultieren aus Verbesserungen, die nach der Drucklegung vorgenommen wurden.
- Abweichungen, technische Ungenauigkeiten und Druckfehler werden in zukünftigen Ausgaben korrigiert.
- Im Rahmen unseres Bestrebens, unsere Produkte ständig zu verbessern, behalten wir uns das Recht vor, ohne vorherige Ankündigung Veränderungen an Design und Spezifikationen vorzunehmen.

#### Sicherheit

Um das Sicherheitsbewusstsein zu fördern, ist folgendes zu beachten:

- Vor Benutzung und Wartung des Gerätes sollten Sie
	- die mit dem Gerät gelieferten allgemeinen "Sicherheitsanweisungen" lesen.
	- dafür sorgen, dass das Gerät entsprechend der mitgelieferten "Advanced User's Manual" (Erweiterten Bedienungsanleitung) vorschriftsmäßig installiert und konfiguriert wurde.
	- den Bediener anhalten, sich mit allen Aspekten des Betriebes und der Wartung vertraut zu machen.
- Bei Betrieb oder Wartung der Ausrüstung immer wie in dieser Bedienungsanleitung beschrieben verfahren.
- Alle WARNUNGEN, VORSICHTSMASSNAHMEN und HINWEISE beachten (siehe unten).
- Bei technischen Problemen wenden Sie sich bitte an Ihren Kundendienstanbieter.

### Hinweise, Vorsichtsmaßnahmen und Warnungen!

In dieser Anleitung sind Hinweise, Vorsichtsmaßnahmen und Warnungen mit verschiedenen Symbolen und Fettschriften gekennzeichnet — siehe Beispiel unten:

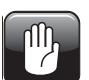

ACHTUNG! Verwenden Sie beim Reinigen des Geräts niemals harte Werkzeuge oder aggressive Materialien.

#### Erklärung

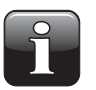

HINWEIS! Um die bestmögliche Funktionalität des Geräts sicherzustellen, sollte der Benutzer diese Informationen beachten und entsprechend vorgehen.

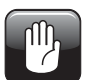

ACHTUNG! Damit es am Gerät nicht zu mechanischen oder elektrischen Schäden kommt, muss der Benutzer diese Informationen beachten und entsprechend vorgehen.

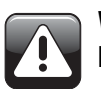

WARNUNG! Um Verletzungen zu vermeiden, muss der Benutzer diese Informationen beachten und entsprechend vorgehen.

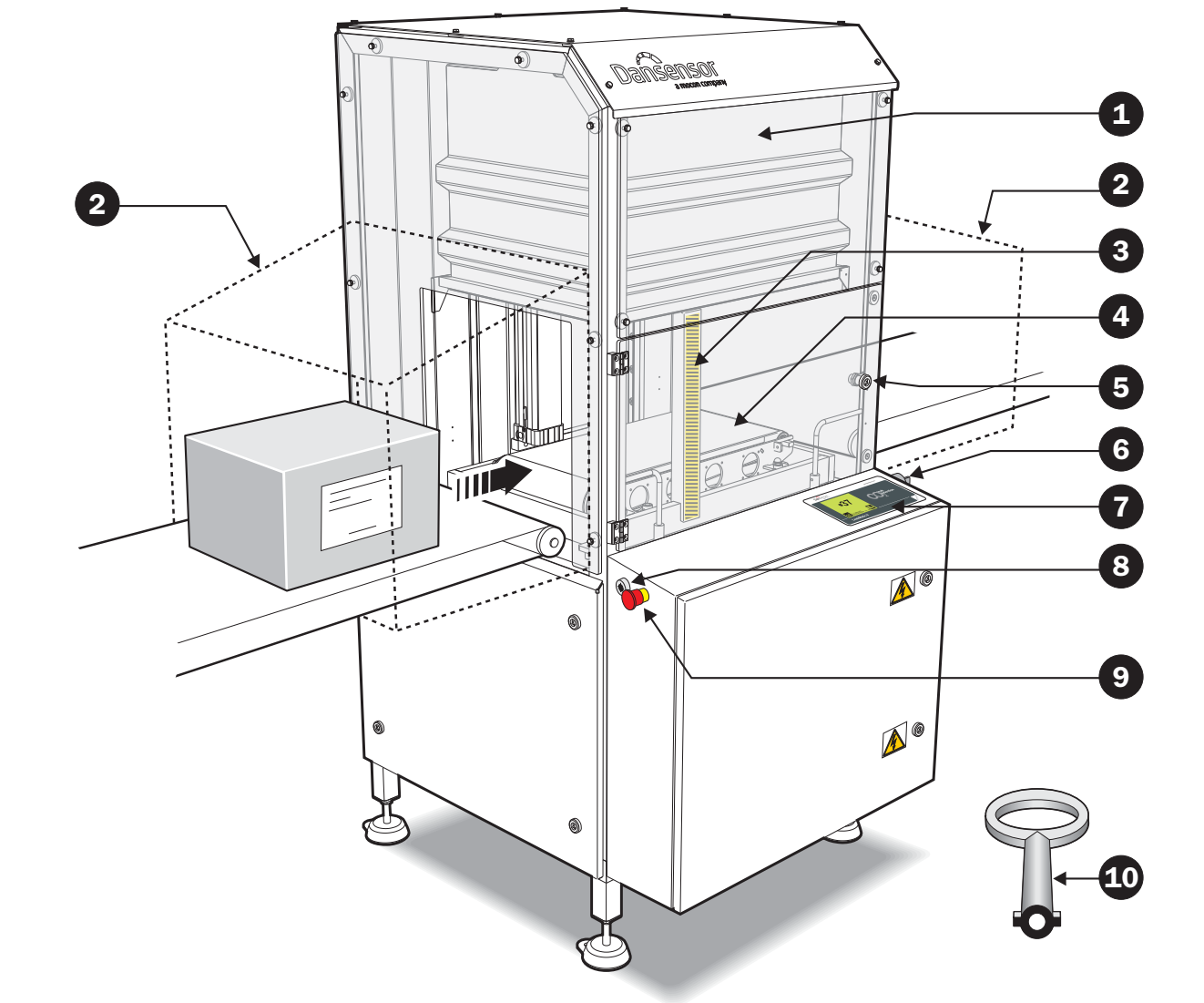

PBI-310171-A 09/2012 COPYRIGHT © Dansensor A/S

## 2. Betrieb

## LeakMatic II - Übersicht

(Siehe nebenstehende Abbildung)

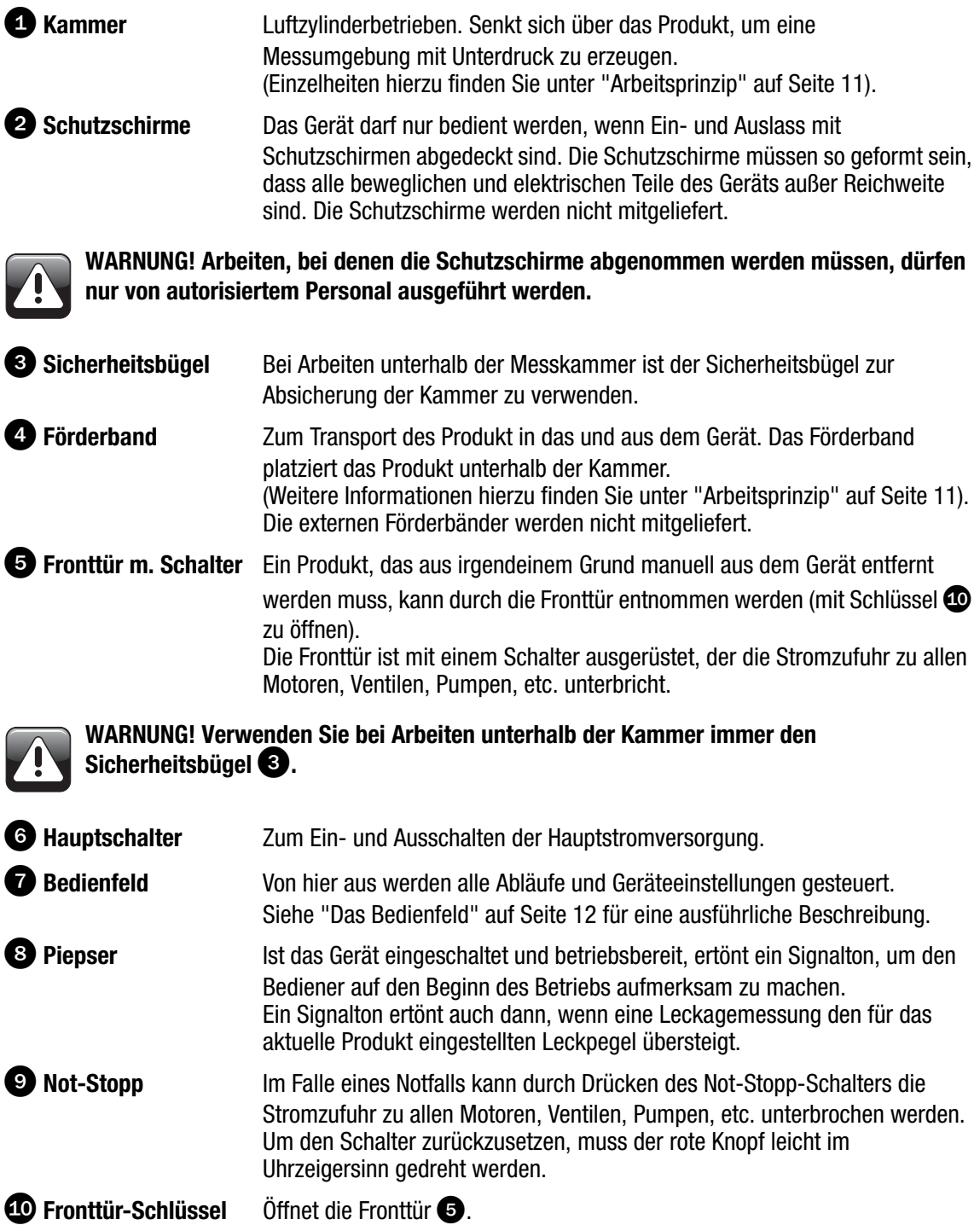

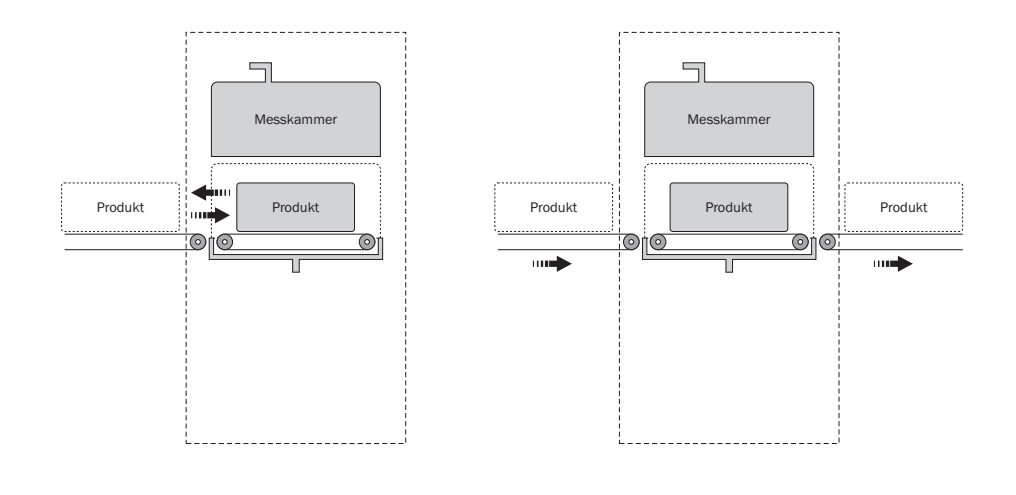

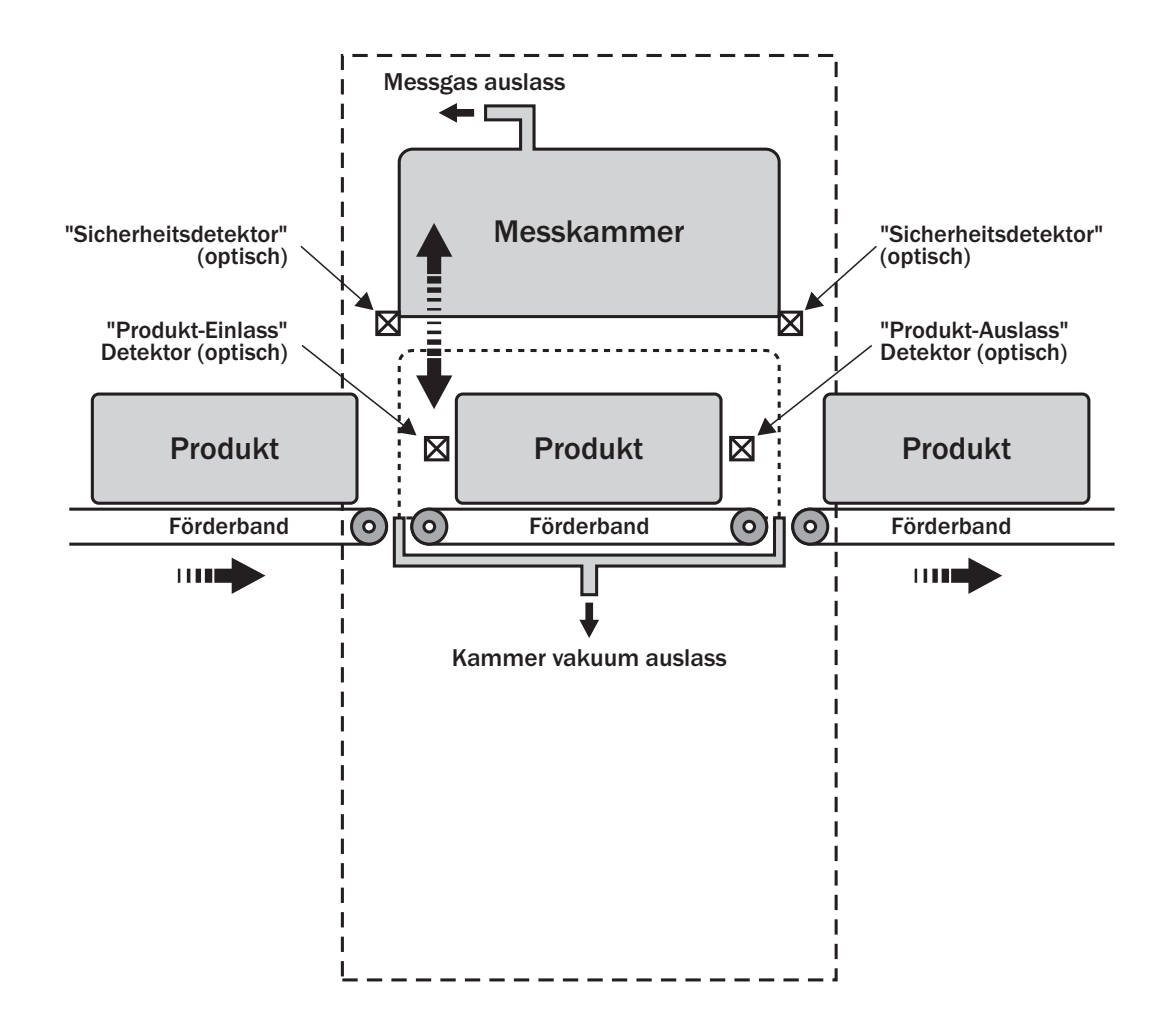

## Arbeitsprinzip

(Siehe nebenstehende Abbildung)

Testprodukte können auf verschiedene Weise in den LeakMatic II hinein und aus diesem heraus transportiert werden.

- Durch die rechte Seite hinein und heraus
- Durch die linke Seite hinein und heraus
- Von rechts nach links durchlaufend
- Von links nach rechts durchlaufend

#### **Testsequenz**

- Ist das Gerät zum Testen des nächsten Produkts bereit, erhält die Verpackungsmaschine ein Signal zum Anlaufen des Förderbands und zum Heranführen des nächsten Produkts.
- Passiert dieses Produkt den "Produkt-Einlass" Detektor, platziert das Förderband das Produkt an die korrekte Stelle unterhalb der Messkammer.
- Nun senkt sich die Messkammer über das Produkt und erzeugt einen durch das gewählte Produkt bedingten Unterdruck (Vakuum), z.B. 350 mbar unterhalb des aktuellen atmosphärischen Luftdrucks. Hierdurch wird im Produkt ein Überdruck erzeugt, und bei einer Undichtigkeit (Leck) entweicht Gas (CO2) aus dem Produkt in die Messkammer.
- Gas/Luft wird durch den CO<sub>2</sub>-Sensor aus der Messkammer gesaugt. Dieser Sensor stellt eine erhöhte CO2-Konzentration fest, die auf eine Undichtigkeit im Produkt hinweist.
- Nach jeder Messung wird der Messwert auf dem Bildschirm angezeigt siehe "Ausgabe der Messwerte" auf Seite 15.
- Sobald der Test abgeschlossen ist, wird der Druck in der Messkammer auf Atmosphärendruck angeglichen, und die Kammer hebt sich.
- Das Förderband läuft an und führt das Produkt aus dem Gerät heraus. Wenn das Produkt den "Produkt-Auslass" Detektor passiert, läuft das zur Annahme der getesteten Produkte bestimmte Förderband an.
- Ist das Testergebnis "OK", geht das Produkt zur Weiterverarbeitung.
- Wurde eine Undichtigkeit festgestellt, muss das Produkt zurückgewiesen und in geeigneter Art und Weise von der Produktionslinie entfernt werden.
- Das Gerät ist nun für den Test eines weiteren Produktes bereit.

## Das Bedienfeld

#### Bedientasten

Der LeakMatic II-Bildschirm hat 20 transparente Tasten. Diese sind in vier Reihen mit je fünf Tasten angeordnet.

Für die Bedientasten des Geräts werden grundsätzlich Symbole verwendet. Symbole sind Bilder oder Texte, die eine Bedingung bzw. eine Funktion anzeigen, die durch Drücken des Symbols (der Taste) ausgeführt werden kann.

Symbole, die eine Funktion anzeigen, werden in einem schwarzen Viereck angezeigt. — für Einzelheiten siehe "Symbole" unten.

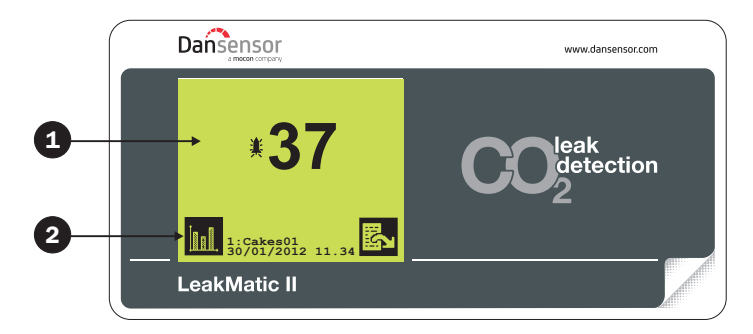

Touchscreen mit Text und Symbolen

**Symbol zur Anzeige einer Taste** 

#### **Symbole**

Kurze Beschreibung aller im System verwendeten Symbole:

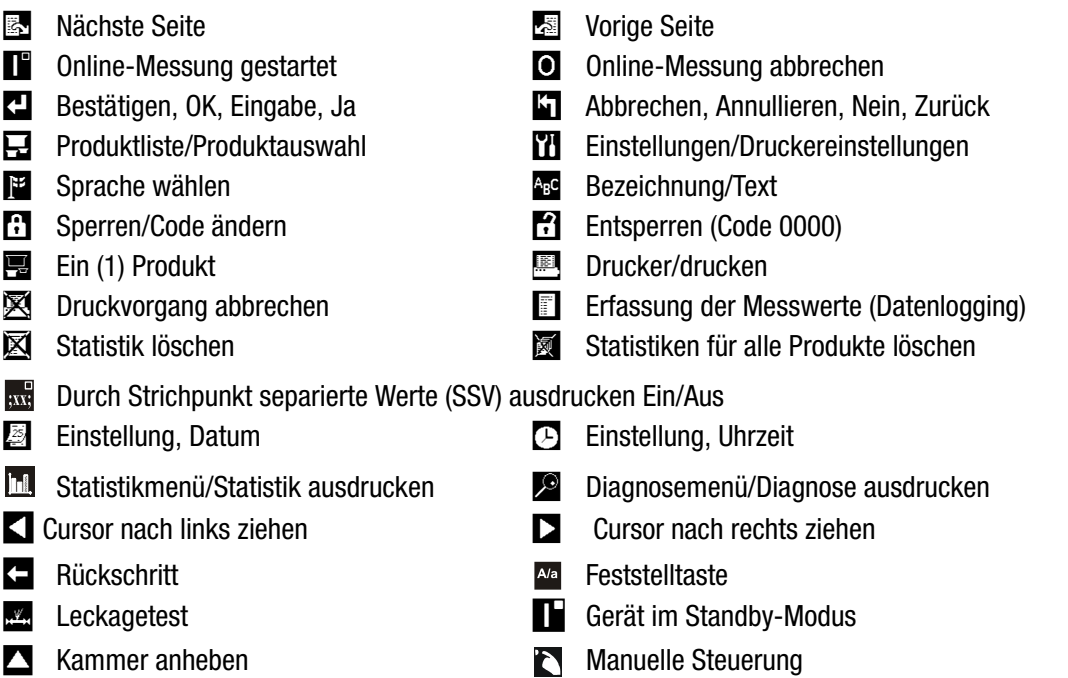

#### Anlaufen

Wird das Gerät über den Hauptschalter eingeschaltet, führt es zuerst einen kurzen Selbsttest durch und zeigt danach im Display "Bereit in xx Sek" an ("xx" gibt die noch verbleibende Vorheizzeit in Sekunden an, angefangen bei 1 Minute).

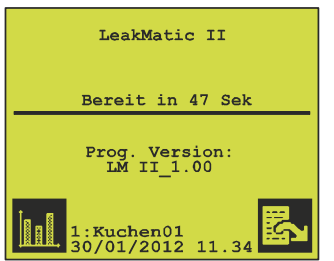

Ist die Online-Messung aktiviert ( $\Box$ ), beginnt diese automatisch, sobald die Anzeige "Bereit in xx Sek" Null erreicht hat. Wurde die Online-Messung nicht gestartet ( $\blacksquare$ ), schält das System in den Standby-Modus".

#### Bildschirmkontrast

Um ein möglichst scharfes Bild zu erhalten, kann der Bildschirmkontrast angepasst werden. Der Kontrast lässt sich nur für den Anzeigeschirm regeln, d. h. wenn die verbleibende Vorheizzeit oder die Messergebnisse gezeigt werden oder wenn sich der Bildschirm in Standby befindet.

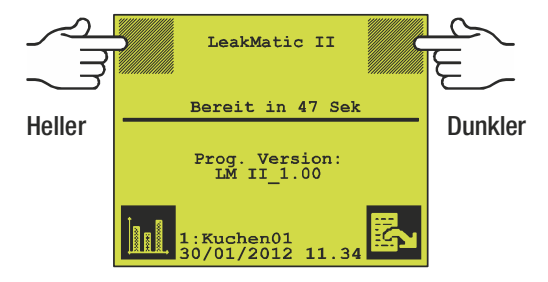

#### Sprache wählen

Der Benutzer kann unter mehreren Sprachen wählen. Wenn eine Sprache gewählt wurde, erscheinen alle Menüs, Fehlermeldungen und Ausdrucke in dieser Sprache.

Das Sprachwahlmenü kann vom Hauptbildschirm aus erreicht werden, indem  $\mathbb{E}_1, \mathbb{U}_2, \mathbb{F}_3$  gedrückt wird. Dann kann die bevorzugte Sprache gewählt werden.

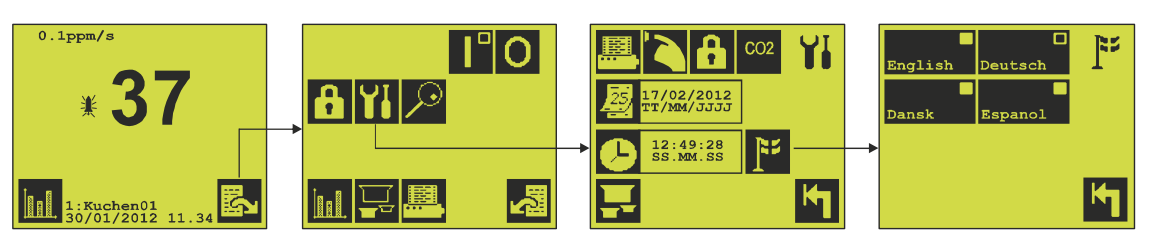

Falls **II** im Hauptmenü nicht sichtbar ist, ist das Gerät gesperrt. Wenden Sie sich an Ihren Vorgesetzten.

#### Ein Produkt wählen

Das Gerät kann bis zu 16 Produkte/Einstellungen speichern.

Produkte werden mithilfe einer Produktnummer von 1 bis 16 und eventuell durch eine vom Benutzer festgelegte Bezeichnung identifiziert. Das aktuell gewählte Produkt wird unten auf dem Messbildschirm angezeigt.

Dem Produkt wird bei Auswahl das aktuelle Datum zugeordnet. Diese Angabe dient statistischen Zwecken.

Ein Produkt wird wie folgt gewählt:

Im Hauptmenü **in drücken. En** drücken, um eine der beiden Seiten zu wählen.

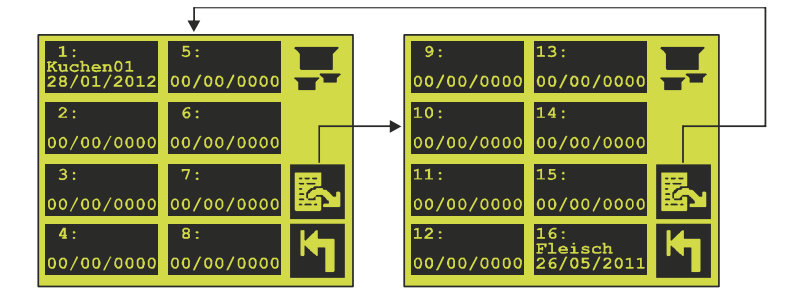

Um das zu bearbeitende Produkt zu wählen, für das anschließend statistische Daten erfasst werden sollen, eine Taste drücken. Produkte mit einer von "00/00/0000" abweichenden Datumsanzeige wurden zu einem früheren Zeitpunkt bereits einmal gewählt. Für diese Produkte bestehen gegebenenfalls bereits statistische Datensätze.

Wird eines dieser Produkte gewählt, fragt das System: "Statistik für diese Produkt löschen? Ja/Nein". Wenn früher erfasste statistische Angaben nicht gelöscht werden sollen, wird das alte Datum beibehalten und die nachfolgenden Messungen/statistischen Angaben werden zur bestehenden Statistik hinzugefügt.

Wenn ein Produkt mit der Datumsangabe "00/00/0000" gewählt wird, werden alle erfassten statistischen Angaben gelöscht, und das aktuelle Datum und die aktuelle Zeit werden für das Produkt aufgezeichnet. (Der Zeit-Wert wird im Messbildschirm gezeigt).

Ist die Datumsangabe des Produkts im Messbildschirm "00/00/0000", muss das Produkt erneut gewählt und mit dem aktuellen Datum versehen werden.

#### Messung starten/beenden

Messungen werden vom Hauptmenü aus gestartet und beendet.

- Zum Start der Online-Messung  $\Box$  drücken. Das Symbol wechselt zu  $\Box$ .
- Das Gerät beginnt den Anlaufvorgang automatisch:
	- Im Display erscheint ca. 15 Sekunden lang der Text " $==$ == ANFANG  $==$ =". Daraufhin blinkt das gesamte Display, und ein Signalton ertönt. Nach weiteren 5 Sekunden läuft das Förderband an, und im Display erscheint nun der Text  $" == ==$  BEREIT $== = =$ ".

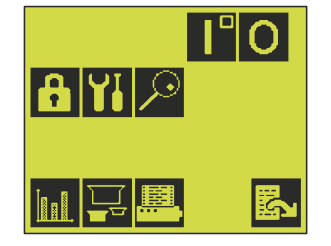

- Ist das Gerät bereit, geht ein externes "Messeingang"-Signal ein, und alle in das Gerät eingeführten Produkte werden automatisch getestet.
- Geht kein externes "Messeingang"-Signal ein, erscheint im Display die Anzeige "Kein externe messsignal". Der Betrieb beginnt erst, wenn ein solches Signal eingeht.
- Verschwindet das externe "Messeingang"-Signal während des Betriebs, wird die Messung abgebrochen und das aktuelle Produkt über das Förderband aus dem Gerät heraus transportiert. Im Display erscheint die Anzeige "Kein externes Messsignal".
- Geht das Signal erneut ein, startet das Gerät automatisch einen kurzen Anlaufvorgang: ein Signalton ertönt 5 Sekunden lang, bevor das Förderband wieder anläuft und das Gerät erneut betriebsbereit ist.
- Durch Drücken von H kann die Online-Messung abgebrochen und das Gerät in den "Standby"-Modus geschaltet werden.

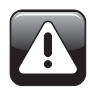

WARNUNG! Das Display blinkt und der Piepser oben links am Elektronikschrank gibt ca. 5 Sekunden bevor die Maschine ein Produkt heranführt und die Messkammer geschlossen wird ein akustisches Signal ab.

#### Ausgabe der Messwerte

Wurde die Messung aktiviert, bestimmt das an das Gerät übertragene externe Messsignal, wann der Messvorgang beginnt. Nach der Messung wird der Messwert auf dem Bildschirm angezeigt.

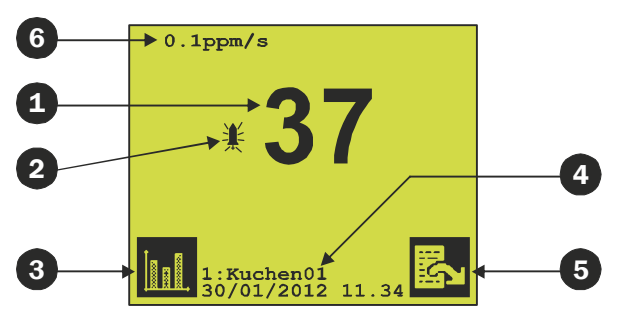

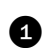

- **<sup>1</sup>** Für jedes einzelne Produkt wird ein Messwert dargestellt.
- Überschreitet ein Messwert den Leckpegel 1, ertönt ein akustisches Signal, und neben dem gemessenen Wert wird eine Alarmglocke angezeigt.

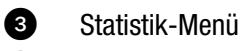

- Nummer und Bezeichnung des gewählten Produkts sowie Datum und Zeitpunkt, zu welchem die statistische Datenerfassung begonnen wurde.
- **6** Hauptmenü
- Aktuelle ppm pro Sekunde (nur im "Vorgesetzten"-Modus).

#### Produktstatistik

Die erfasste Statistik kann durch Drücken von **im Hauptmenü oder im Anzeigeschirm angezeigt** werden. Oben angezeigt werden Produktnummer, Name und Datum. Darunter werden die dazugehörigen statistischen Daten gezeigt.

Im Allgemeinen wird das aktuell gewählte Produkt zuerst angezeigt.

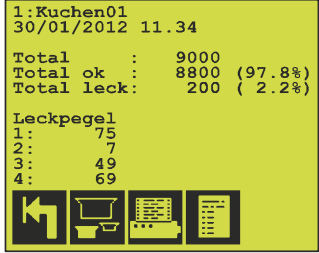

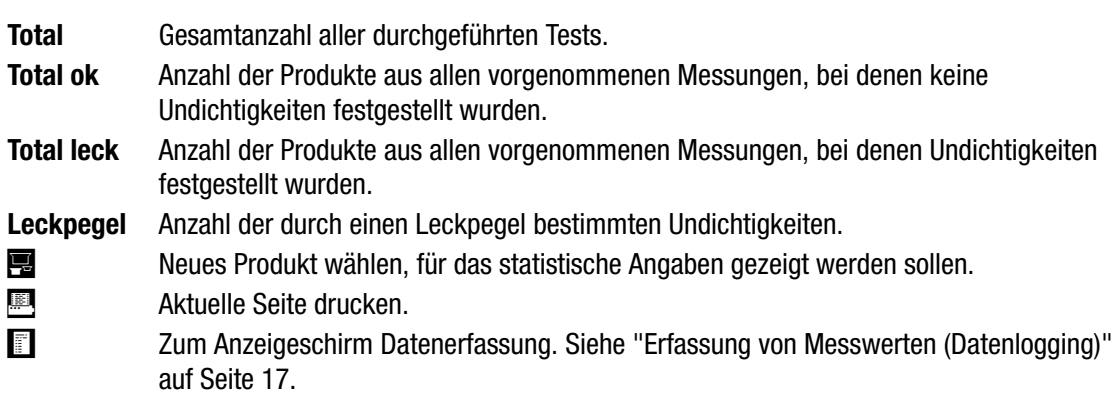

#### Statistik für ein/alle Produkt(e) löschen

Um statistische Angaben für einzelne Produkte zu löschen, muss im Hauptmenü gedrückt werden, um das Druckermenü aufzurufen.

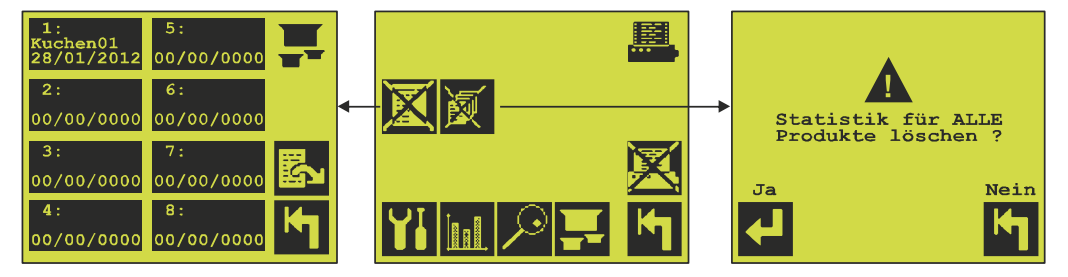

#### Statistik für ein Produkt löschen

**X** drücken, um die Statistik für ein Produkt zu löschen. Drücken von **X** ruft das Produktmenü auf. Von dort aus kann ein Produkt gewählt werden. Bevor eine Statistik gelöscht wird, fragt das System "Statistik für diese Produkt löschen? Ja/Nein".

#### Statistiken für alle Produkte löschen

Durch Drücken von **ist** können die statistischen Daten für alle 16 Produkte gelöscht werden. Wenn gedrückt wird, fragt das System "Statistik für ALLE Produkte löschen? Ja/Nein".

#### Erfassung von Messwerten (Datenlogging)

Das Gerät speichert die letzten 3825 Messungen, die den Leckpegel 1 überschritten haben.

Vom Hauptmenü aus **Mulle der Austen**, um die Messwerterfassung aufzurufen. Neue Messdaten werden unten im Display hinzugefügt.

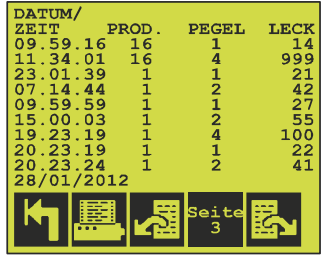

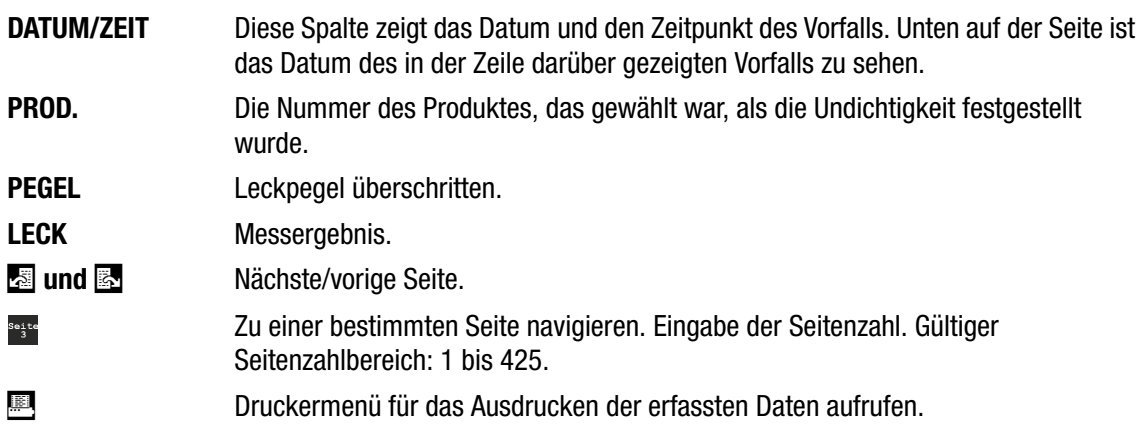

#### Erfasste Messdaten (Logdaten) ausdrucken

Durch Drücken von **in Legdaten-Menü**, wird das folgende Menü aufgerufen:

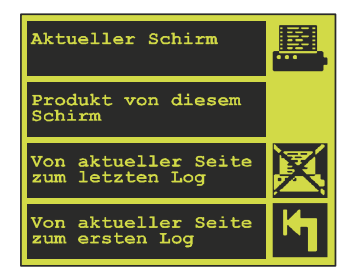

Aktueller Schirm Es werden nur die auf dem Bildschirm angezeigten Logdaten ausgedruckt.

Produkt von diesem Schirm Der LeakMatic II druckt alle Logdaten mit derselben Produktnummer aus.

Von aktueller Seite zum letzten Log Daten von der angezeigten Seite bis zur letzten (jüngsten) Datenerfassung werden ausgedruckt.

Von aktueller Seite zum ersten Log Daten von der angezeigten Seite bis zur ersten (ältesten) Datenerfassung werden ausgedruckt.

**X** Druckvorgang abbrechen. Dieses Symbol erscheint nur, während das System druckt.

PBI-310171-A 09/2012 COPYRIGHT © Dansensor A/S

## 3. Reinigung und Wartung

### Allgemeines

Eine regelmäßige Reinigung und Wartung verringert die Gefahr, dass das Gerät ausfällt.

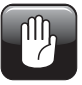

ACHTUNG! Das die Wartung und Reinigung ausführende Personal muss sich vor Beginn dieser Prozeduren mit den in "Sicherheit" auf Seite 6 dargelegten Informationen vertraut machen.

## Systemprüfung

Das ordnungsgemäße Funktionieren das LeakMatic II sollte regelmäßig geprüft werden. Weitere Informationen zur Systemprüfung finden Sie in der "Advanced User's Manual" (Erweiterten Bedienungsanleitung).

## **Reinigung**

Für die Reinigung der Oberflächen nur eine milde Seifenlösung und ein feuchtes Tuch verwenden.

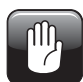

ACHTUNG! Verwenden Sie beim Reinigen des Geräts niemals harte Werkzeuge oder aggressive Materialien.

#### Bildschirm reinigen

Der Bildschirm kann für die Reinigung kurzzeitig gesperrt werden:

Drücken Sie im Messbildschirm gleichzeitig die beiden Tasten für die Kontrasteinstellung (auf/ab). Hierdurch verschwinden alle Symbole, und der Touchscreen ist ca. 10 Sekunden lang inaktiv. Die noch verbleibenden Zeit wird durch einen Countdown in der rechten unteren Bildschirmecke angezeigt. Während dieser Zeit kann der Bildschirm gereinigt werden, ohne dass Funktionen aktiviert werden können.

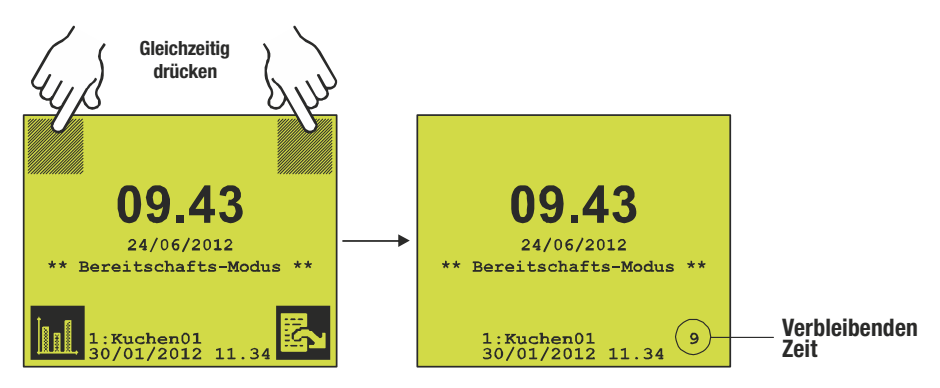

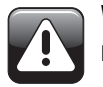

WARNUNG! Die Abdeckfolie auf den Tasten nur mit Wasser und einer milden Seifenlösung reinigen.

## Meldungen und Fehler

Alle Meldungen und Fehlermeldungen werden im Messbildschirm und im Hauptmenü angezeigt.

Alle Meldungen und Fehler sind in der "Advanced User's Manual" (Erweiterten Bedienungsanleitung) beschrieben und müssen einem Vorgesetzten zur Einleitung weiterer Maßnahmen mitgeteilt werden.

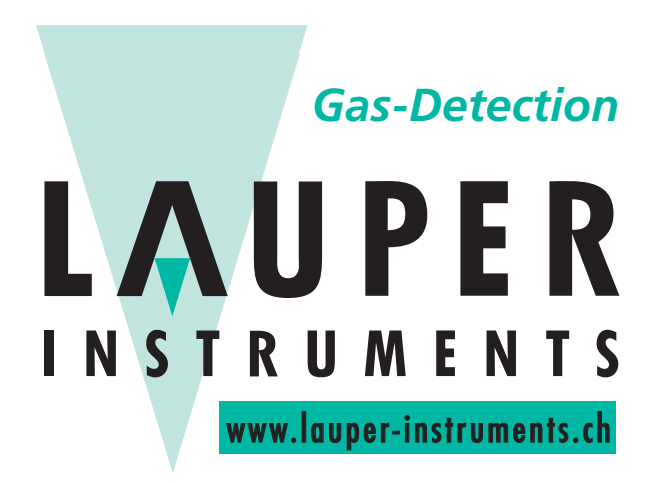

## **Lauper Instruments AG**

Irisweg 16B CH-3280 Murten Tel. +41 26 672 30 50 info@lauper-instruments.ch www.lauper-instruments.ch